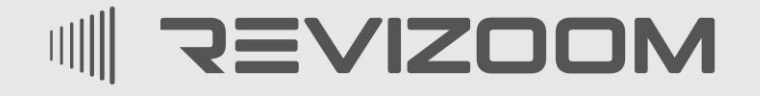

**FUOY YOUS**... SMART LIFE

 $\overline{c}$ 

# **INSTRUKCJA MONTAŻU / OBSŁUGI**

# KAMERA **RC-411HD-CK**

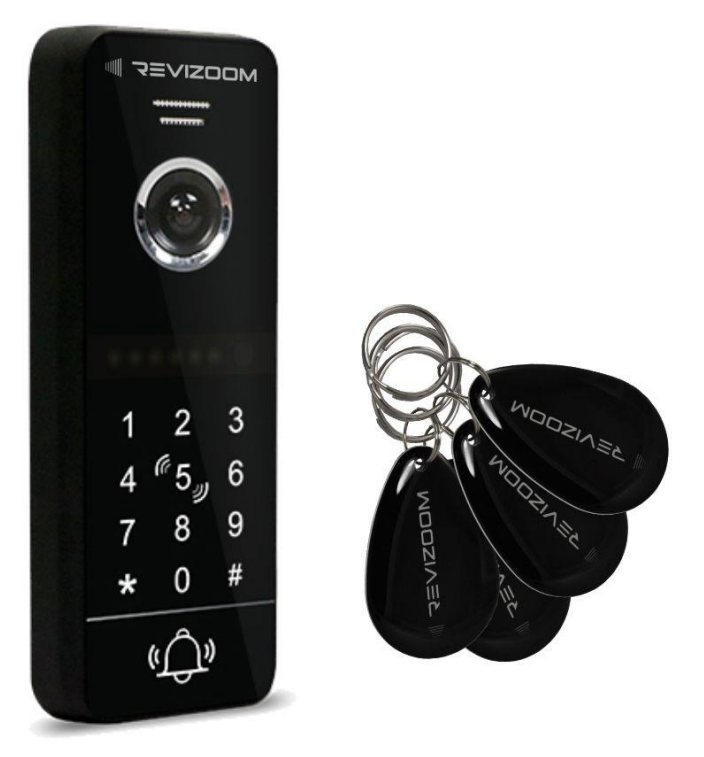

Importer:

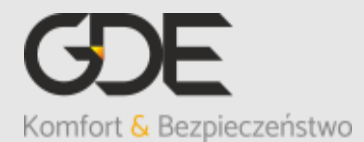

Włosań, ul. Świątnicka 88 32-031 Mogilany

tel. +48 12 256 50 25 +48 12 256 50 35 GSM: +48 697 777 519 [biuro@gde.pl](mailto:biuro@gde.pl) [www.gde.pl](http://www.gde.pl/)

v. 1.0 (2023-12-22)

# **1. Wygląd zewnętrzny**

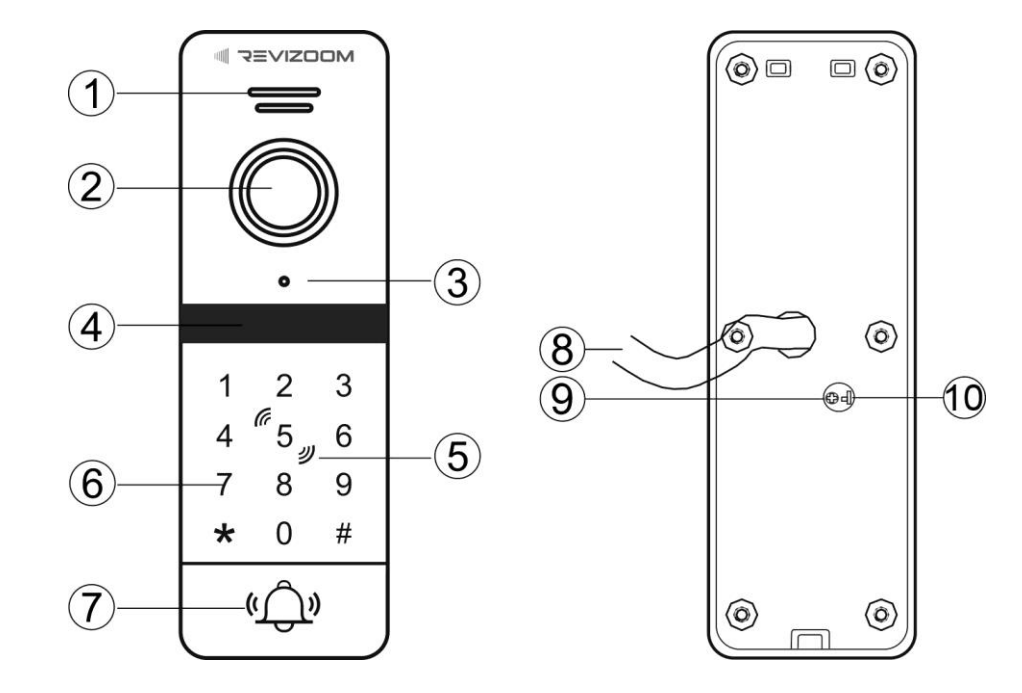

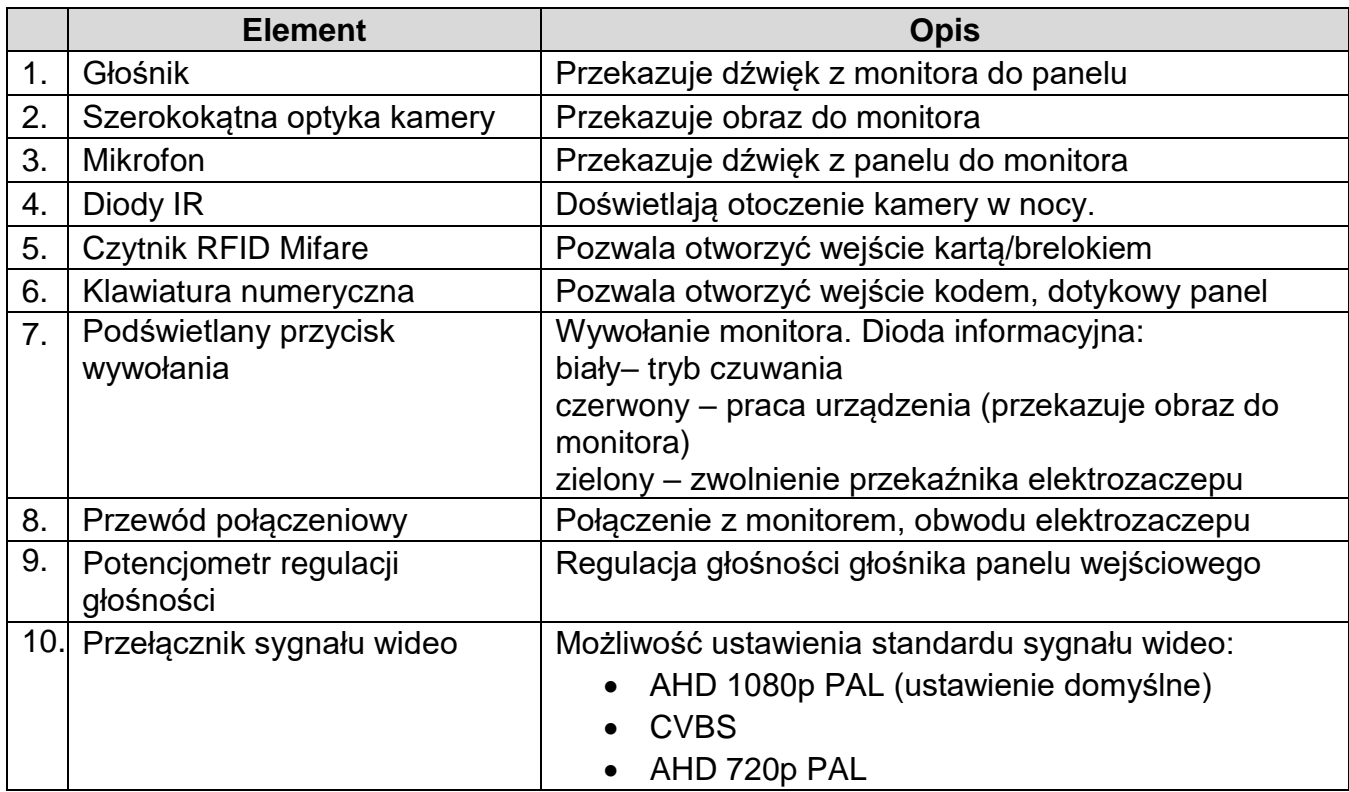

# **2. Montaż**

#### **Zanim rozpoczniesz montaż**

Nie uszczelniaj silikonem kamery, zaleca się izolację obszaru zacisków kamery warstwą cienkiego styropianu (tył). Nie montuj kamery w miejscu bezpośrednio narażonym na promieniowanie słoneczne (lub silne oświetlenie). Zasilacz powinien być zainstalowany w odległości min. 30cm od stacji bramowej. Minimalne napięcie zasilania stacji bramowej: 12VDC.

Optyka kamery powinna znajdować się na wysokości ~140-145cm.

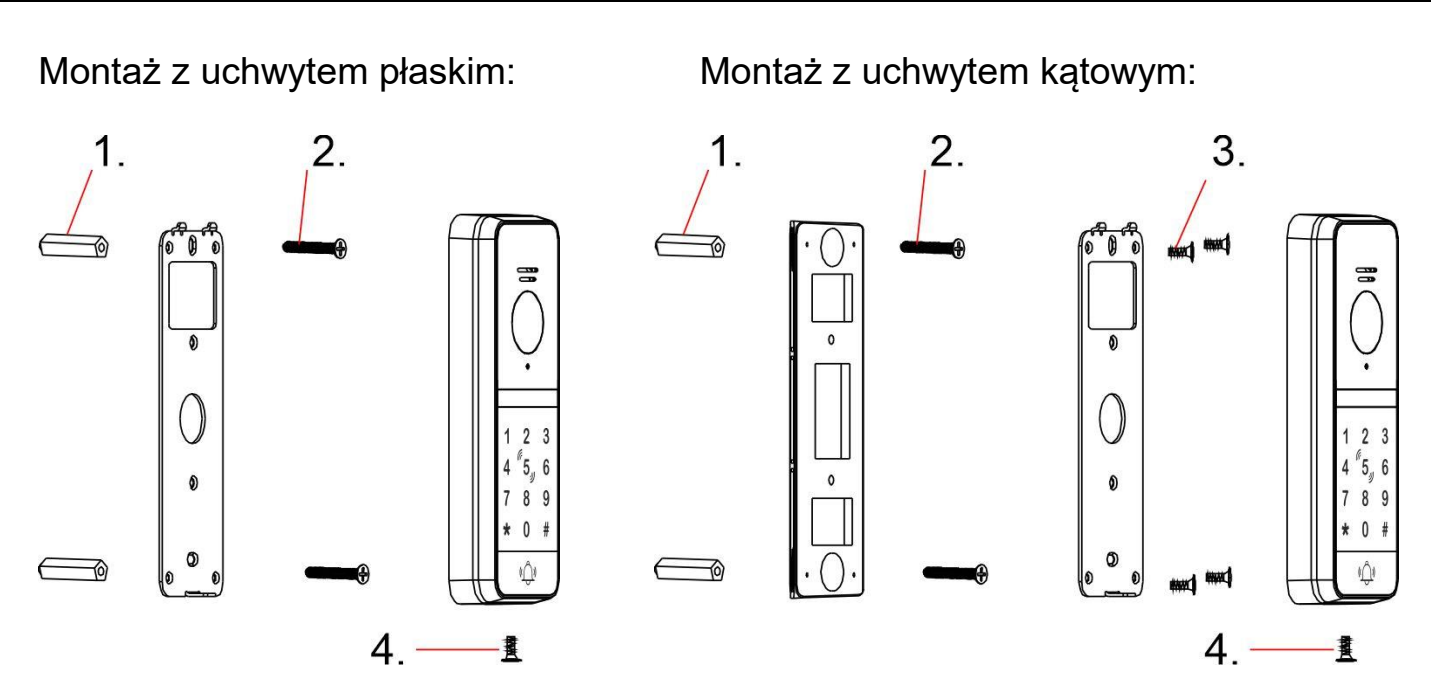

- 1. Zamontuj kołki we wcześniej wywierconych otworach
- 2. Umieść uchwyt płaski lub kątowy na podłożu, przykręć za pomocą wkrętów 3x20
- 3. Dla montażu z uchwytem kątowym: przykręć uchwyt płaski do uchwytu kątowego za pomocą śrub 2,5x6.
- 4. Podłącz przewody do panelu wejściowego, umieść panel wejściowy na uchwycie płaskim, zabezpiecz od spodu śrubą 3x5.

#### **Uwaga!!**

#### *!!! Przed przystąpieniem do instalacji zaleca się sprawdzenie i podłączenie skonfigurowanego sprzętu w warunkach warsztatowych !!!*

#### **Przykłady połączeń:**

Podłączenie monitora oraz standardowego elektrozaczepu:

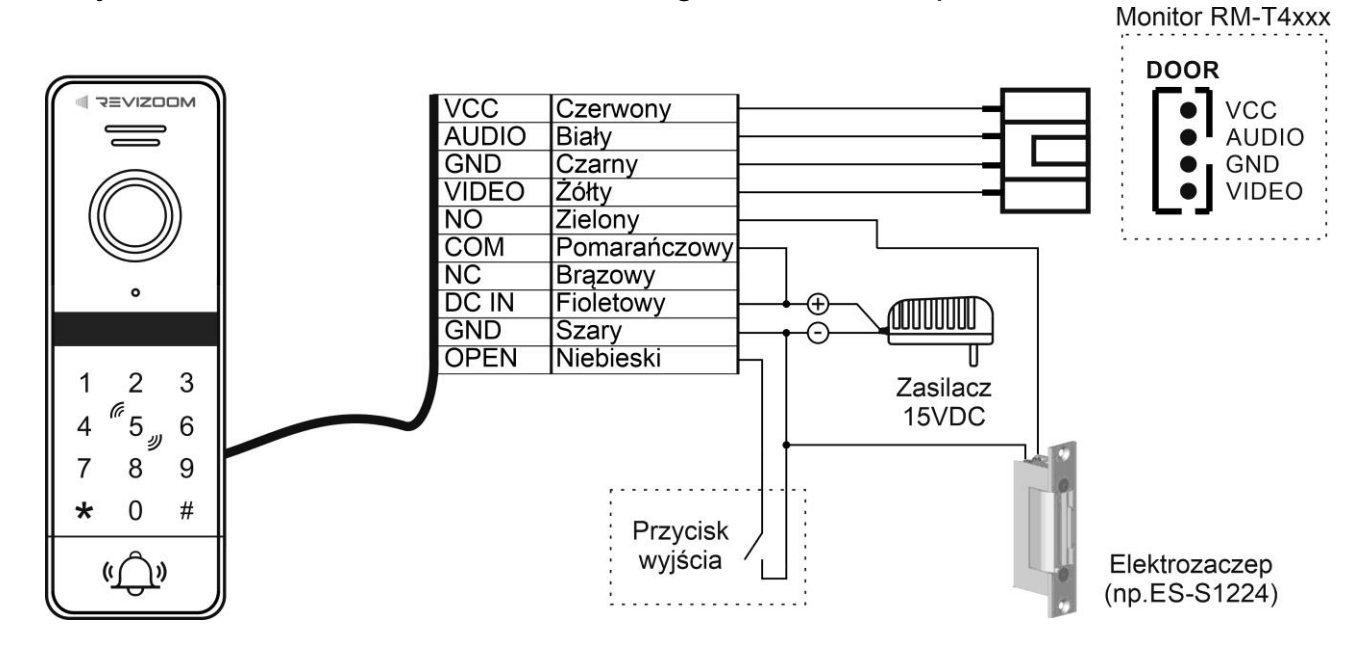

Podłączenie monitora oraz zwory elektromagnetycznej lub elektrozaczepu rewersyjnego:

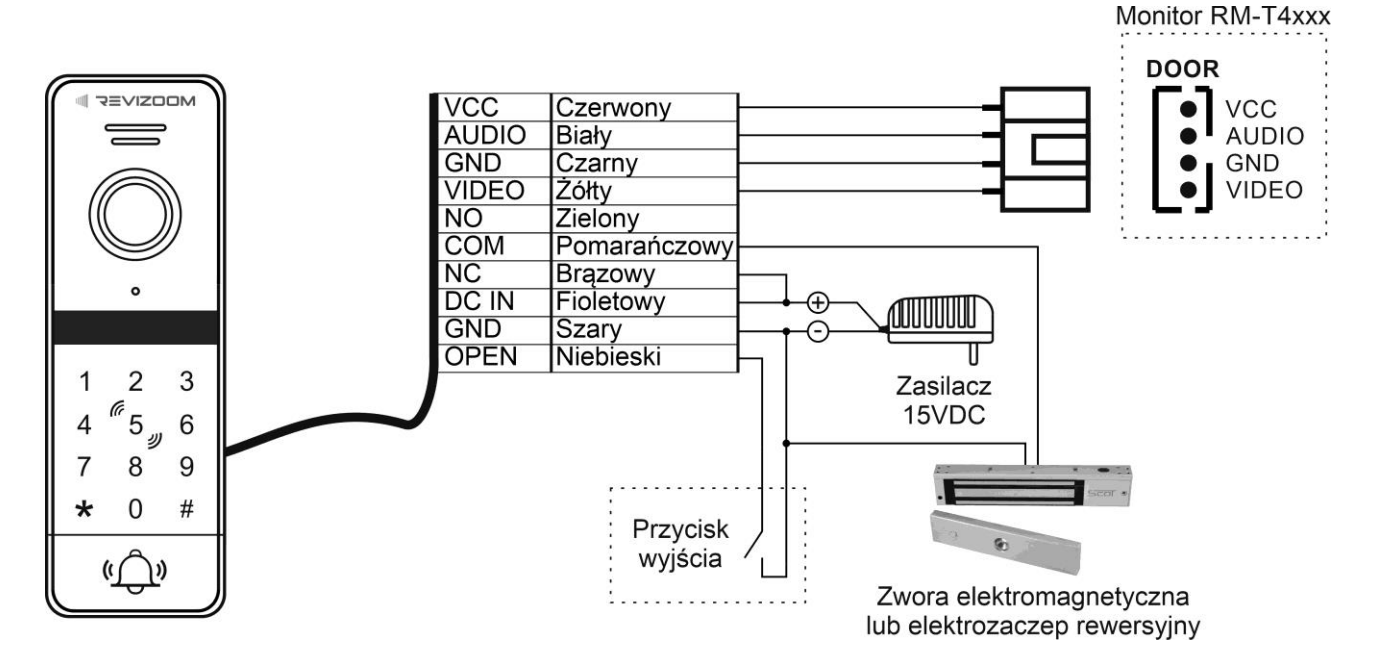

# **3. Programowanie urządzenia**

#### **Hasło administratora**

- Hasło administratora służy do programowania parametrów stacji, zarządzania kartami/brelokami oraz kodami użytkowników.
- Domyślne hasło administratora: 999 999

#### Zmiana hasła administratora

Wejdź w tryb programowania, wprowadź sekwencję:

*\* hasło administratora (domyślne: 999 999) #* Usłyszysz podwójny dźwięk potwierdzenia, klawiatura zacznie powoli migać (błędnie wprowadzone hasło wygeneruje 4-krotny sygnał błędu).

- Wprowadź sekwencję:  $077 \rightarrow # \rightarrow$  nowe 6-cyfrowe hasło  $\rightarrow # \rightarrow$  nowe 6-cyfrowe hasło  $\rightarrow #$ Usłyszysz podwójny dźwięk potwierdzenia
- Wyjdź z trybu ustawień wciskając "\*" lub poczekaj 30 sekund

## **Zmiana wspólnego kodu otwarcia** (kod fabryczny: 123 456)

Wejdź w tryb programowania, wprowadź sekwencję:

*\* hasło administratora (domyślne: 999 999) #* Usłyszysz podwójny dźwięk potwierdzenia, klawiatura zacznie powoli migać (błędnie wprowadzone hasło wygeneruje 4-krotny sygnał błędu).

Wprowadź sekwencję:

 $011 \rightarrow # \rightarrow$  nowy 4-6-cyfrowy kod wspólny  $\rightarrow$  #  $\rightarrow$  nowy 4-6-cyfrowy kod wspólny  $\rightarrow$  #

Usłyszysz podwójny dźwięk potwierdzenia

• Wyjdź z trybu ustawień wciskając "\*" lub poczekaj 30 sekund

# **Dodawanie kart/breloków użytkownika**

Karta/brelok użytkownika oraz indywidualny kod użytkownika zapisywany jest w jednej z 200 komórek pamięci urządzenia. Po przypisaniu do danej komórki pamięci karty/breloka urządzenie automatycznie uzupełnia kod użytkownika "0000" (kod ten nie otwiera wejścia, w celu użycia kodu użytkownika należy go zmienić – punkt następny). Kod użytkownika może być przypisanie jedynie do komórki pamięci z zapisaną kartą/brelokiem.

Wejdź w tryb programowania, wprowadź sekwencję:

*\* hasło administratora (domyślne: 999 999) #* Usłyszysz podwójny dźwięk potwierdzenia, klawiatura zacznie powoli migać (błędnie wprowadzone hasło wygeneruje 4-krotny sygnał błędu).

Wprowadź sekwencję:

*1 xxx (xxx – numer komórki pamięci 001~200) # przyłóż niezaprogramowaną kartę/brelok*

Usłyszysz podwójny dźwięk potwierdzenia

Aby dodać kolejną kartę wprowadź sekwencję:

*xxx (xxx – numer kolejnej komórki pamięci 001~200) #* 

*przyłóż niezaprogramowaną kartę/brelok*

Usłyszysz podwójny dźwięk potwierdzenia

• Wyjdź z trybu ustawień wciskając 2 razy "\*" lub poczekaj 30 sekund

Uwaga

- Zaprogramowanie kilkukrotnie jednej komórki pamięci nadpisuje dane poprzedniej karty/breloka
- Nie można zaprogramować w kilku komórkach pamięci tej samej karty/breloka

#### **Zmiana kodu użytkownika**

Po dodaniu karty/breloka do systemu można przypisać użytkownikowi indywidualny kod.

- Wciśnij "\*", zbliż kartę/brelok
- Wprowadź sekwencję:

*aktualny kod użytkownika (domyślny kod: 0000) # nowy 4-cyfrowy kod*  $\rightarrow \# \rightarrow$  *nowy 4-cyfrowy kod*  $\rightarrow \#$ 

## **Usuwanie danych użytkownika**

Usuwanie karty/breloka użytkownika oraz kodu przy pomocy karty/breloka użytkownika

Wejdź w tryb programowania, wprowadź sekwencję:

*\* hasło administratora (domyślne: 999 999) #* Usłyszysz podwójny dźwięk potwierdzenia, klawiatura zacznie powoli migać (błędnie wprowadzone hasło wygeneruje 4-krotny sygnał błędu).

- Wciśnij "2" i przyłóż kartę/brelok do usunięcia Usłyszysz podwójny dźwięk potwierdzenia
- Aby usunąć kolejnego użytkownika przyłóż kolejny brelok/kartę
- Wyjdź z trybu ustawień wciskając 2 razy "\*" lub poczekaj 30 sekund

## Usuwanie karty/breloka użytkownika oraz kodu bez karty/breloka użytkownika

Wejdź w tryb programowania, wprowadź sekwencję:

*\* hasło administratora (domyślne: 999 999) #*

Usłyszysz podwójny dźwięk potwierdzenia, klawiatura zacznie powoli migać (błędnie wprowadzone hasło wygeneruje 4-krotny sygnał błędu).

Wprowadź sekwencję:

*2 xxx (xxx – numer komórki pamięci do usunięcia 001~200) #* Usłyszysz potrójny dźwięk potwierdzenia

- Aby usunąć kolejnego użytkownika wprowadź sekwencję: *xxx (xxx – numer kolejnej komórki pamięci do usunięcia 001~200) #*
- Wyjdź z trybu ustawień wciskając 2 razy "\*" lub poczekaj 30 sekund

#### Usuwanie wszystkich użytkowników

Wejdź w tryb programowania, wprowadź sekwencję:

*\* hasło administratora (domyślne: 999 999) #*

Usłyszysz podwójny dźwięk potwierdzenia, klawiatura zacznie powoli migać (błędnie wprowadzone hasło wygeneruje 4-krotny sygnał błędu).

Wprowadź sekwencję:

 $288 \rightarrow 44$ 

Usłyszysz 7-krotny dźwięk potwierdzenia

• Wyjdź z trybu ustawień wciskając "\*" lub poczekaj 30 sekund

# **Ustawianie sposobu otwarcia wejścia**

Wejdź w tryb programowania, wprowadź sekwencję:

*\* hasło administratora (domyślne: 999 999) #*

Usłyszysz podwójny dźwięk potwierdzenia, klawiatura zacznie powoli migać (błędnie wprowadzone hasło wygeneruje 4-krotny sygnał błędu).

• Aby ustawić sposób otwarcia "Tylko karta/brelok" wprowadź sekwencję:

$$
300 \rightarrow \#
$$

Usłyszysz 2-krotny dźwięk potwierdzenia

• Aby ustawić sposób otwarcia "Karta/brelok lub kod użytkownika" (są to ustawienia domyślne) wprowadź sekwencję:

$$
301 \rightarrow \#
$$

Usłyszysz 2-krotny dźwięk potwierdzenia

• Aby ustawić sposób otwarcia "Karta/brelok wraz z kodem" (podwójne zabezpieczenie) wprowadź sekwencję:

 $302 \rightarrow 44$ 

Usłyszysz 2-krotny dźwięk potwierdzenia

• Wyjdź z trybu ustawień wciskając "\*" lub poczekaj 30 sekund

# **Ustawienie czasu otwarcia drzwi**

W panelu wejściowym można ustawić czas otwarcia wejścia w zakresie 1-99 sekund. Czas ten powiązany jest ze sterowaniem otwarciem wejścia za pomocą czytnika kart, kodami wejścia lub poprzez przycisk wyjścia. Czas otwarcia wejścia przy sterowaniu z poziomu monitora ustawiany jest w parametrach monitora.

Wejdź w tryb programowania, wprowadź sekwencję:

*\* hasło administratora (domyślne: 999 999) #* Usłyszysz podwójny dźwięk potwierdzenia, klawiatura zacznie powoli migać (błędnie wprowadzone hasło wygeneruje 4-krotny sygnał błędu).

Wprowadź sekwencję:

*4 xx (xx – czas otwarcia 01~99 sekund) # przyłóż niezaprogramowaną kartę/brelok*

Usłyszysz podwójny dźwięk potwierdzenia

• Wyjdź z trybu ustawień wciskając "\*" lub poczekaj 30 sekund

# Tryb bistabilny pracy przekaźnika

Przekaźnik w stacji może pracować w trybie bistabilnym – każde zbliżenie uprawnionej karty/breloka lub wpisanie kodu spowoduje zmianę stanu przekaźnika na przeciwny. Aby ustawić tryb bistabilny ustaw czas otwarcia równy"00".

# **Funkcja bezpieczeństwa**

Użycie nieuprawnionych kart/breloków lub błędnych kodów może spowodować czasową dezaktywację urządzenia lub włączenie alarmu.

Wejdź w tryb programowania, wprowadź sekwencję:

*\* hasło administratora (domyślne: 999 999) #* Usłyszysz podwójny dźwięk potwierdzenia, klawiatura zacznie powoli migać

(błędnie wprowadzone hasło wygeneruje 4-krotny sygnał błędu).

 Aby wyłączyć funkcję bezpieczeństwa (ustawienie fabryczne) wprowadź sekwencję:

$$
500 \rightarrow \#
$$

Usłyszysz 2-krotny dźwięk potwierdzenia

Aby włączyć czasową blokadę urządzenia wprowadź sekwencję:

## $501 \nightarrow #$

Usłyszysz 2-krotny dźwięk potwierdzenia.

W trybie tym urządzenie zostanie zablokowane na 2 minuty po 10-krotnym użyciu nieuprawnionej karty/breloka/kodu w czasie 5 minut; jednocześnie zostanie wywołany monitor

Aby ustawić funkcję alarmu wprowadź sekwencję:

## $502 \div #$

Usłyszysz 2-krotny dźwięk potwierdzenia.

W trybie tym urządzenie wygeneruje na 1 minutę alarm po 10-krotnym użyciu nieuprawnionej karty/breloka/kodu w czasie 5 minut; jednocześnie zostanie wywołany monitor

Wyjdź z trybu ustawień wciskając "\*" lub poczekaj 30 sekund

#### **Przywracanie ustawień fabrycznych**

Procedura przywrócenie urządzenia do ustawień fabrycznych resetuje hasło administratora oraz inne parametry urządzenia, nie usuwa kodów i kart/breloków użytkowników. Aby usunąć kody i hasła użytkowników należy wykonać program 288.

Przywracanie ustawień fabrycznych z hasłem administratora

Wejdź w tryb programowania, wprowadź sekwencję:

*\* hasło administratora (domyślne: 999 999) #* Usłyszysz podwójny dźwięk potwierdzenia, klawiatura zacznie powoli migać (błędnie wprowadzone hasło wygeneruje 4-krotny sygnał błędu).

Wprowadź sekwencję:

#### $0.99 \rightarrow #$

Usłyszysz podwójny dźwięk potwierdzenia

• Wyjdź z trybu ustawień wciskając "\*" lub poczekaj 30 sekund

Przywracanie ustawień fabrycznych bez znajomości hasła administratora

- Odłącz zasilanie panelu wejściowego
- Wciśnij i przytrzymaj przycisk wyjścia (połącz przewody OPEN/niebieski i GND/szary)
- Włącz zasilanie panelu wejściowego. Usłyszysz 3 krótkie sygnały potwierdzające przywrócenie ustawień fabrycznych.
- Zwolnij przycisk wyjścia (rozłącz przewody OPEN/niebieski i GND/szary)

# **4. Obsługa stacji**

#### **Połączenie z monitorem**

- Wciśnij przycisk wywołania monitor zadzwoni i wyświetli obraz z panelu
- Po odebraniu rozmowy podświetlenie przycisku wywołania zmieni kolor na czerwony – rozpocznij rozmowę z lokatorem
- Otwarcie wejścia sygnalizowane jest zielonym podświetleniem przycisku wywołania

#### **Otwarcie wejścia kartą / brelokiem** (sposób otwarcia 300 lub 301)

- Przyłóż do czytnika uprawnioną kartę/brelok usłyszysz podwójny dźwięk akceptacji, urządzenie zwolni wejście, podświetlenie przycisku wywołania zmieni kolor na zielony
- Czas otwarcia wyności 1-99 sekund (domyślnie 2 sekundy) w zależności od ustawień panelu.
- Przyłożenie niezaprogramowanej karty/breloka spowoduje wygenerowanie 4-krotnego sygnału błędu

**Otwarcie wejścia kodem** (sposób otwarcia 301)

- Wprowadź kod użytkownika lub kod wspólny i zatwierdź przyciskiem "#" usłyszysz podwójny dźwięk akceptacji, urządzenie zwolni wejście, podświetlenie przycisku wywołania zmieni kolor na zielony
- Czas otwarcia wyności 1-99 sekund (domyślnie 2 sekundy) w zależności od ustawień panelu.
- Wprowadzenie błędnego kodu spowoduje wygenerowanie 4-krotnego sygnału błędu (jeśli ustawiony zostanie sposób otwarcia "Tylko karta/brelok" zaprogramowane kody użytkowników nie będą aktywne).

**Otwarcie wejścia kartą / brelokiem wraz z kodem** (podwójne zabezpieczenie sposób otwarcia 302)

- Przyłóż do czytnika uprawnioną kartę/brelok usłyszysz podwójny dźwięk akceptacji,
- Wprowadź kod użytkownika i zatwierdź przyciskiem " $\#$ " usłyszysz podwójny dźwięk akceptacji, urządzenie zwolni wejście, podświetlenie przycisku wywołania zmieni kolor na zielony
- Czas otwarcia wyności 1-99 sekund (domyślnie 2 sekundy) w zależności od ustawień panelu.
- Przyłożenie niezaprogramowanej karty/breloka spowoduje wygenerowanie 4-krotnego sygnału błędu

# **Dane techniczne**

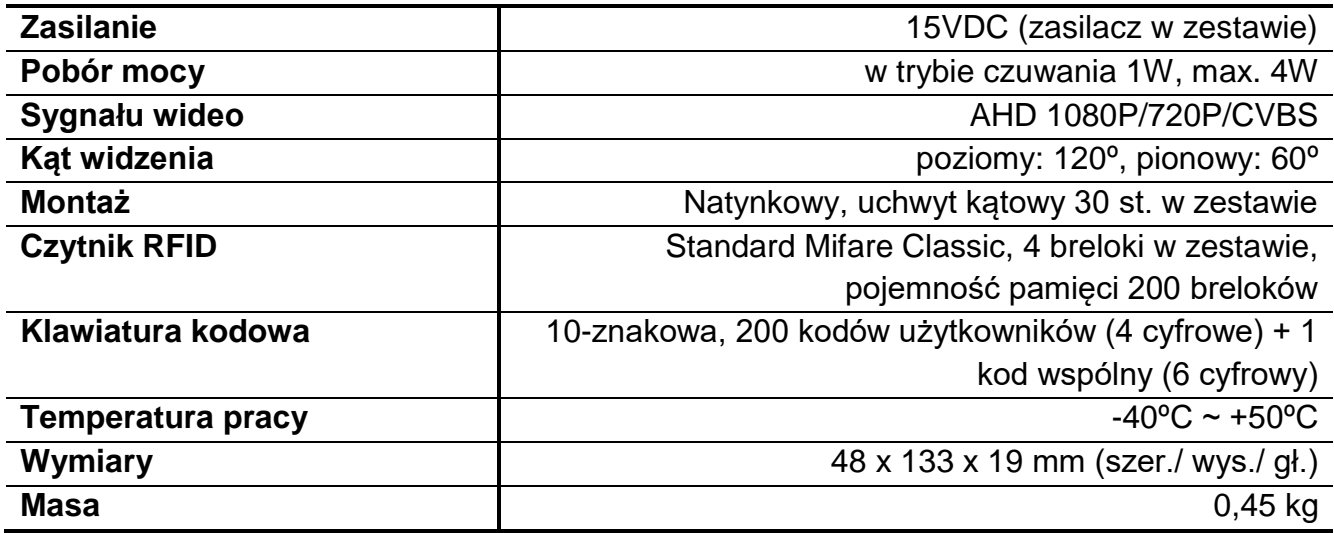

#### **Pozbywanie się starych urządzeń elektrycznych**

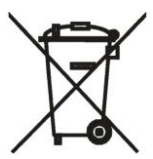

To urządzenie jest oznaczone zgodnie z Ustawą o zużytym sprzęcie elektrycznym i elektronicznym symbolem przekreślonego kontenera na odpady. Takie oznakowanie informuje, że sprzęt ten, po okresie jego użytkowania nie może być umieszczany łącznie z innymi odpadami pochodzącymi z gospodarstwa domowego.

Użytkownik jest zobowiązany do oddania go prowadzącym zbieranie zużytego sprzętu elektrycznego i elektronicznego. Prowadzący zbieranie, w tym lokalne punkty zbiórki, sklepy oraz gminne jednostki, tworzą odpowiedni system umożliwiający oddanie tego sprzętu. Właściwe postępowanie ze zużytym sprzętem elektrycznym i elektronicznym przyczynia się do uniknięcia szkodliwych dla zdrowia ludzi i środowiska naturalnego konsekwencji, wynikających z obecności składników niebezpiecznych oraz niewłaściwego składowania i przetwarzania takiego sprzętu.

# **DEKLARACJA ZGODNOŚCI**

**Importer i dystrybutor:**

GDE POLSKA Włosań, ul. Świątnika 88 32-031 Mogilany

**Produkty:**

Kamera wideodomofonowa RC-411HD-CK RC-411HD RC-4x1HD-C (x=1,2,3)

**Deklaracja zgodności na znak CE:**

BST190112136301ER

**Deklaracja:**

Importer deklaruje na wyłączną odpowiedzialność, że powyższe produkty są zaprojektowane i wykonane zgodnie z poniższymi dyrektywami i standardami.

**Dyrektywy Europejskie:**

EMC 2014/30/UE LVD 2014/35/EU

**Normy Europejskie:**

EN 55032:2015 EN 61000-3-2:2014 EN 61000-3-3:2013 EN 55035:2017 EN 60950-1:2006+A11:2009+A1:2010 +A12:2011+A2:2013

 $\epsilon$ 

**Osoba odpowiedzialna wystawienie deklaracji:**

Dariusz Pieprzyk Dyrektor Zarządzający

**Data wystawienia deklaracji:** 10 październik 2023, **Miejsce wystawienia deklaracji:** Włosań

**CEED** 

 $(+48.12)$  258.50.35<br> $(+48.12)$  270.58.98

Whosan, ul. Swigtnicks 88, 32-031 Mogliany NIP: 678-208-60-60

POLEKA

bluro@gde.pl